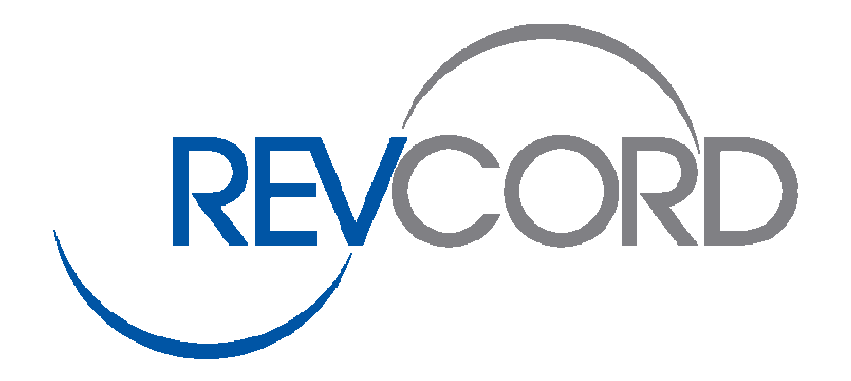

# **Avaya SMDR Configuration Manual**

## **8300 and 8500 Series**

**Version 8.0**

 REVCORD Voice Logging Systems 10575 Katy Freeway, Suite 470, Houston, Texas 77024 Phone 281-404-7040 • Fax 281-404-5323 Toll Free: 1-866-559-2188 www.revcord.com

### **Table of Contents**

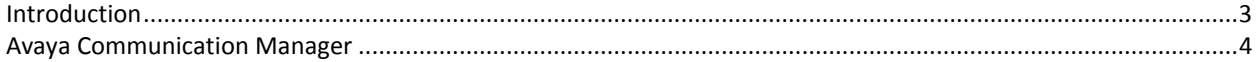

#### **Introduction**

This document details the configurations required on the Avaya Communication Manager (3.X and above) in order for the REVCORD recorder to interoperate with Avaya Communication Manager over TCP/IP for the collection of call detail records (CDR). The configuration applies to Avaya Communication Manager running on Avaya S8500 server or Avaya S8300 Server.

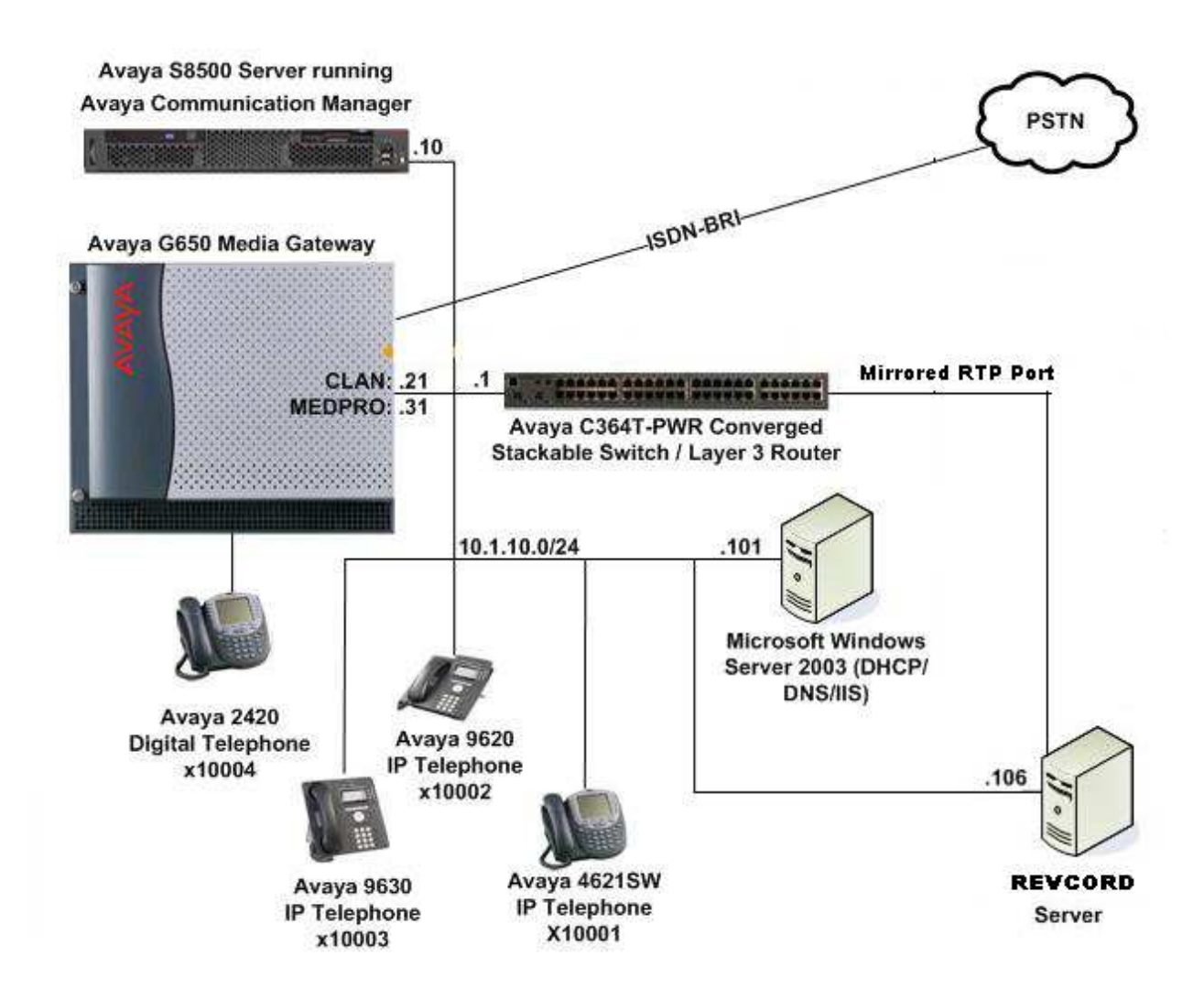

#### **Avaya Communication Manager Configuration**

This section provides the procedures for configuring Call Detail Recording (CDR) in Avaya Communication Manager. All configuration changes in Avaya Communication Manager are performed through the System Access Terminal (SAT). An Avaya Communication Manager is configured to generate and send the CDR records to the IP address of the REVCORD server over TCP/IP. For this configuration, the CDR links are configured to originate from the IP addresses of the Avaya S8500 or S8300 Servers (i.e. with node-name – "procr") and terminates at the IP address of the REVCORD server. The highlights in the following screens indicate the parameter values used during the compliance test.

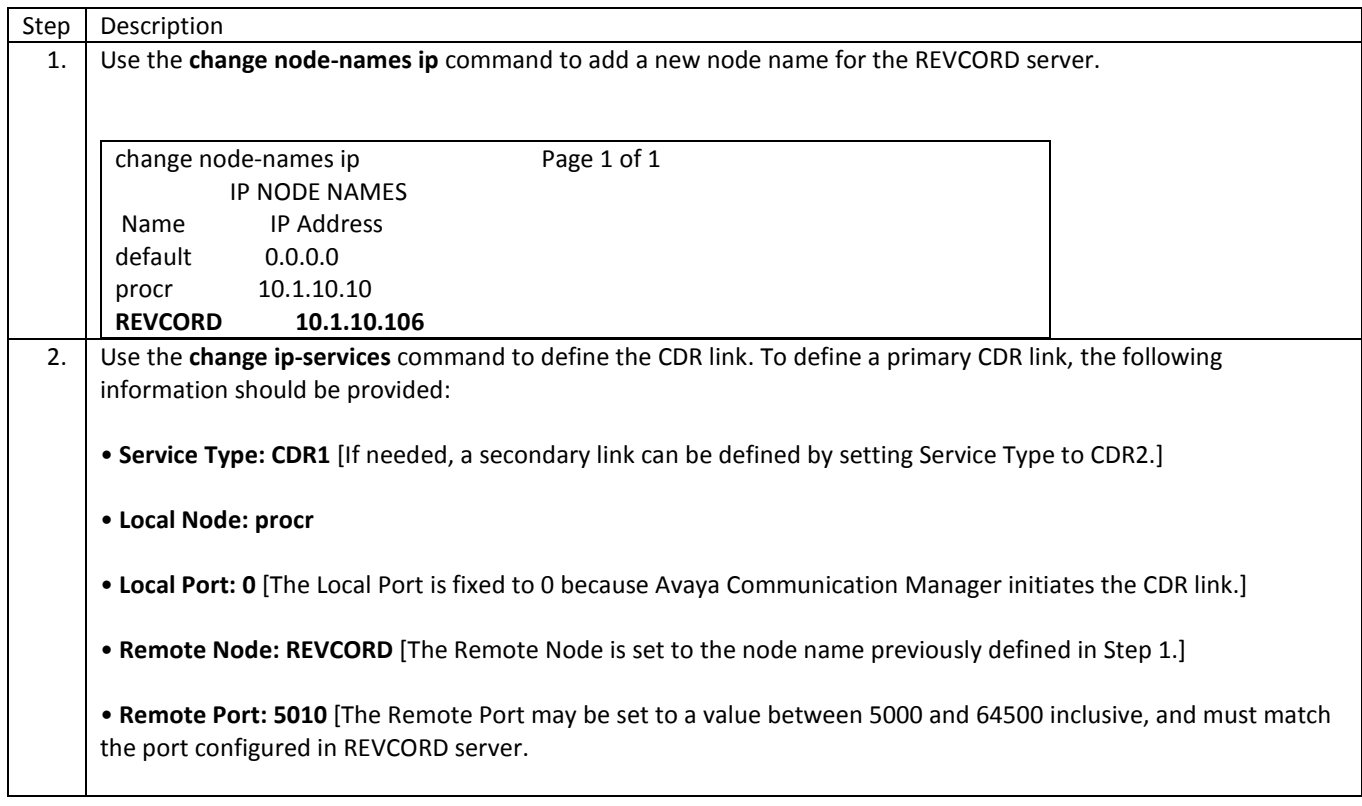

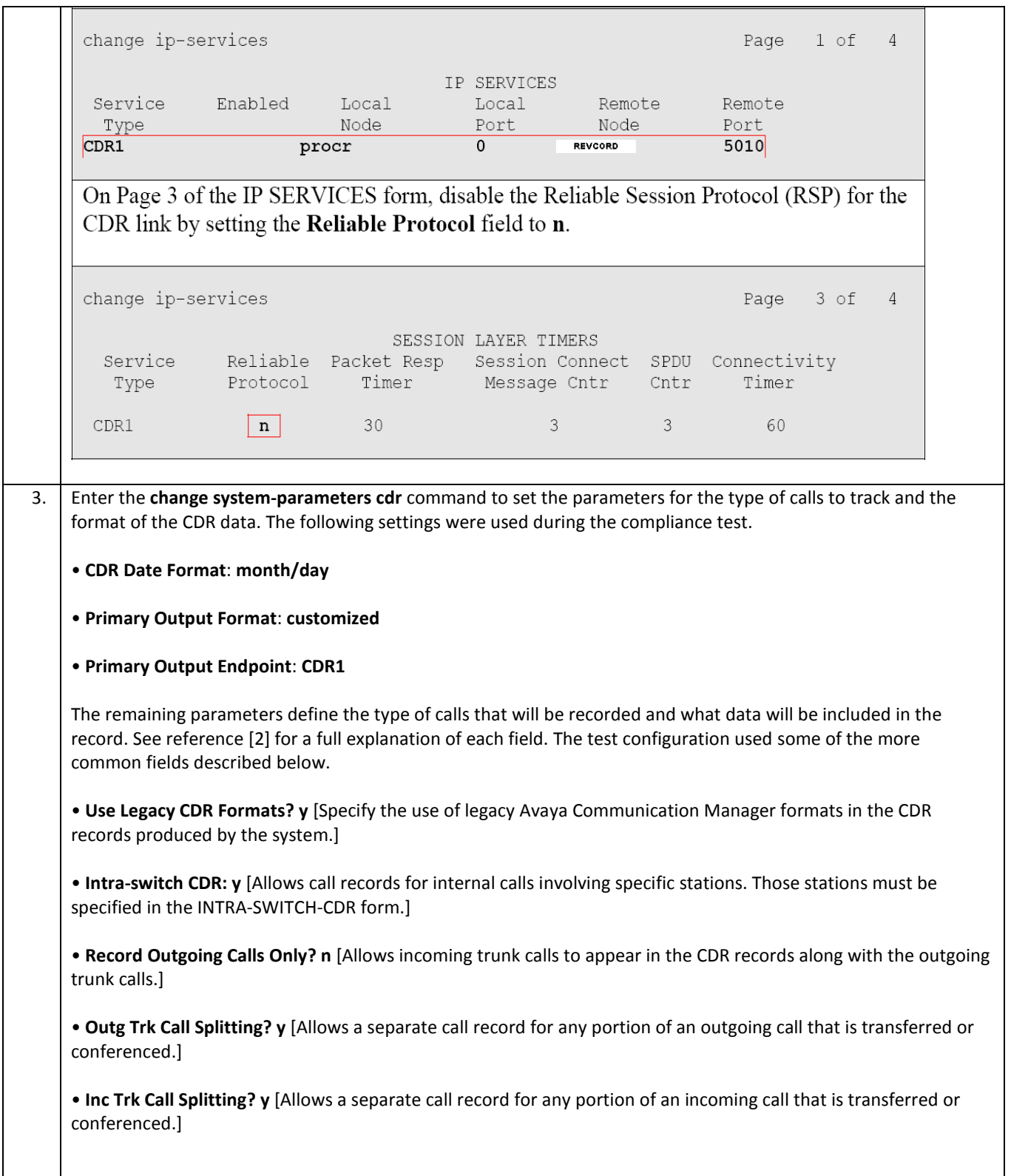

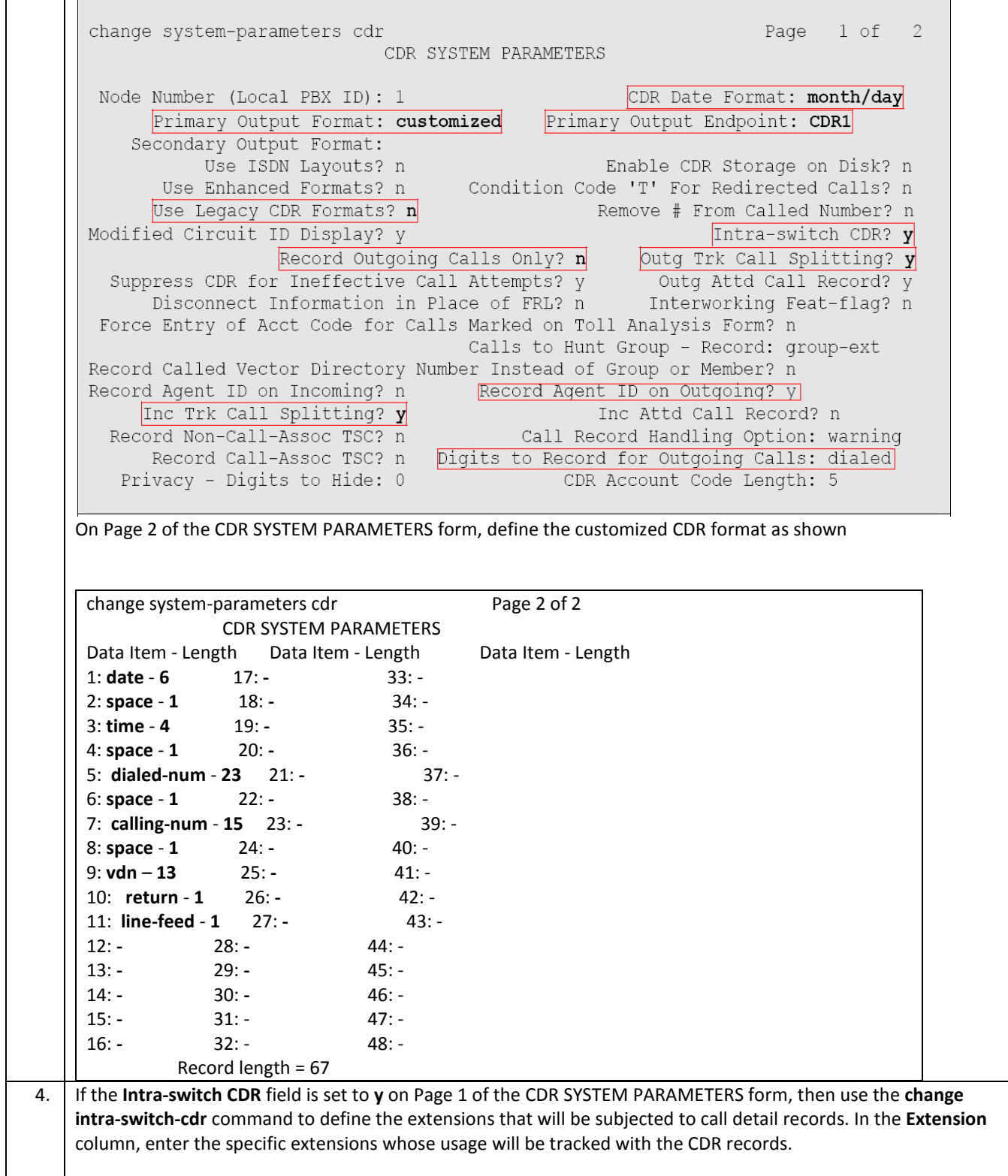

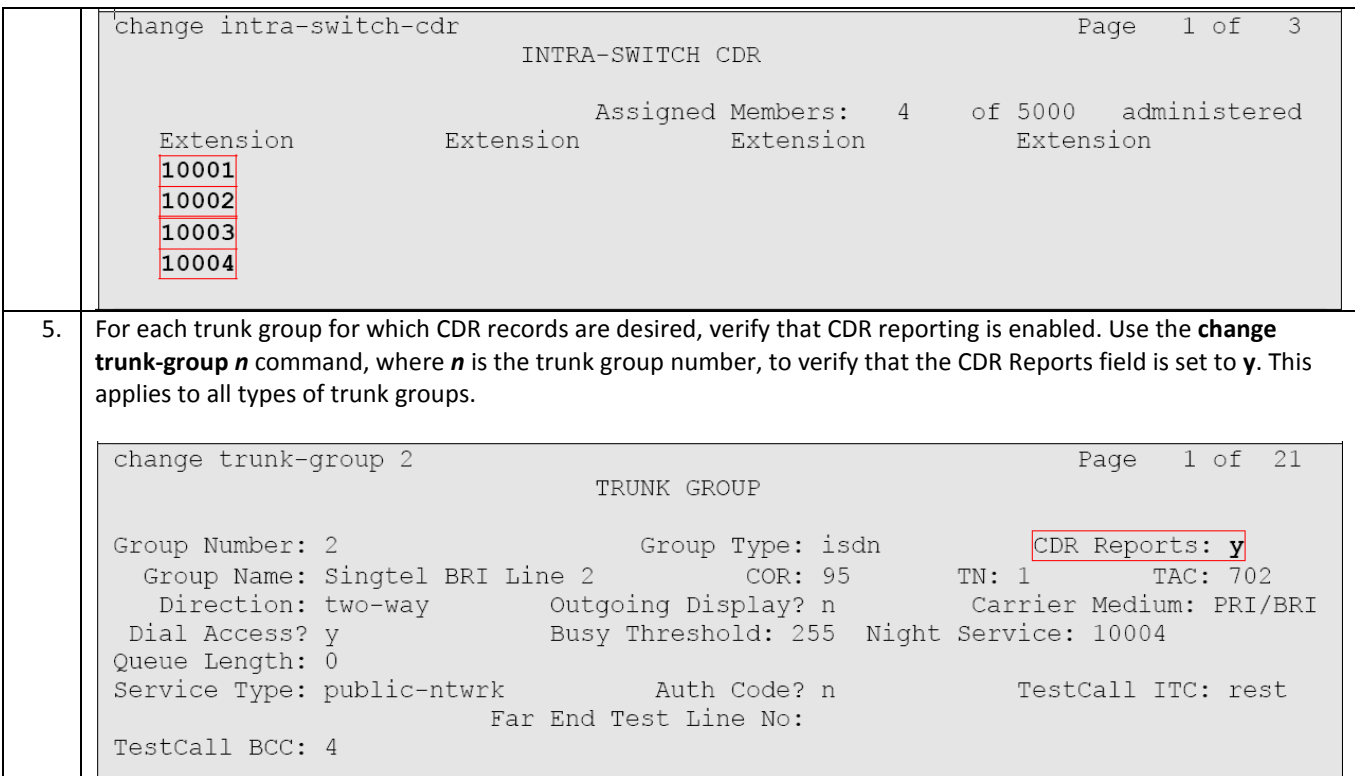